# TM **SpeakOut/SpeakOut Scan**

# Bedienungsanleitung

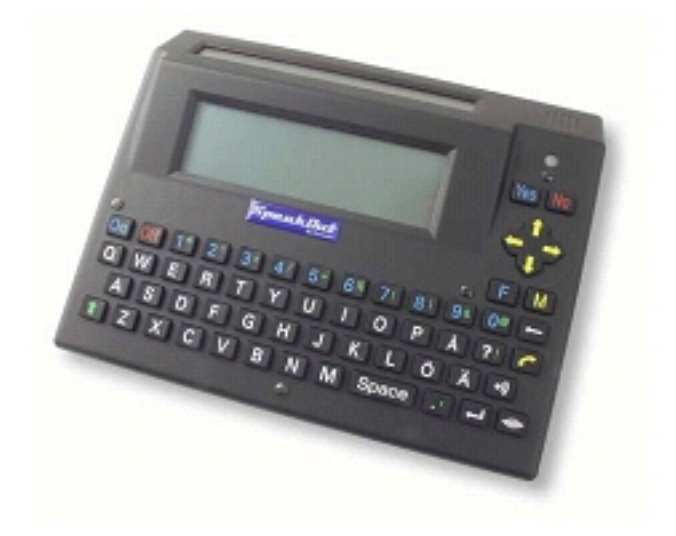

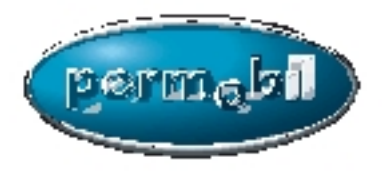

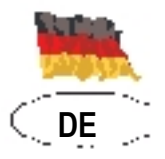

C€

# **Hier finden Sie Permobil**

## **Hauptsitz des Permobil-Konzerns**

**Permobil AB** Box 120 861 23 Timrå Sweden Tel: +46 60 59 59 00 Fax: +46 60 57 52 50 E-mail: info@permobil.se

# TM TM *SpeakOut/SpeakOut Scan*

# *Bedienungsanleitung*

Hergestellt und herausgegeben von Permobil AB, Schweden Ausgabe 1, 2008-02 Artikelnr: 205106-SE-0

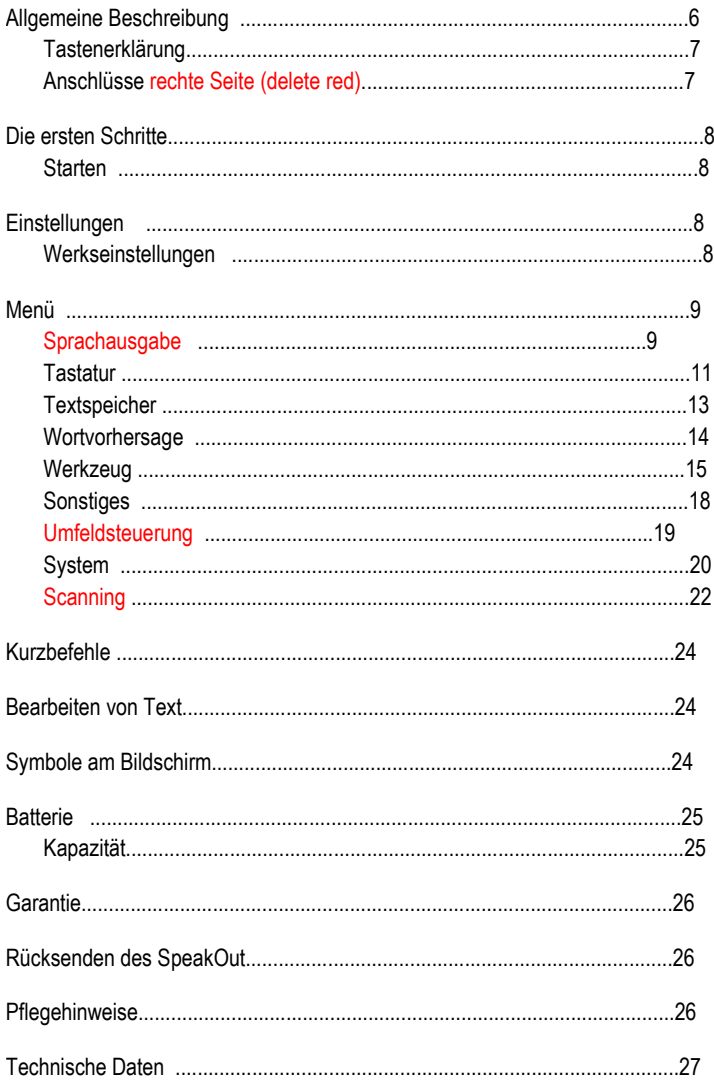

# **Allgemeine Beschreibung**

SpeakOut™ ist ein tragbarer Kommunikator für stumme Personen oder Personen, die sich verbal nur schwer verständlich machen können.

Das Gerät hat zwei Bildschirme, einen für den Benutzer und einen für den Gesprächspartner. Der deutsche SpeakOut ist mit einer QWERTZ-Tastatur ausgestattet.

Leicht zu bedienende Tastatur, guter Kontrast. Eingebaute (delete red) Sprachausgabe mit männlicher und weiblicher Stimme. SpeakOut verfügt über eine große Speicherkapazität. Die Menüführung ist einfach und hat viele praktische Funktionen.

# **Tastenbeschreibung**

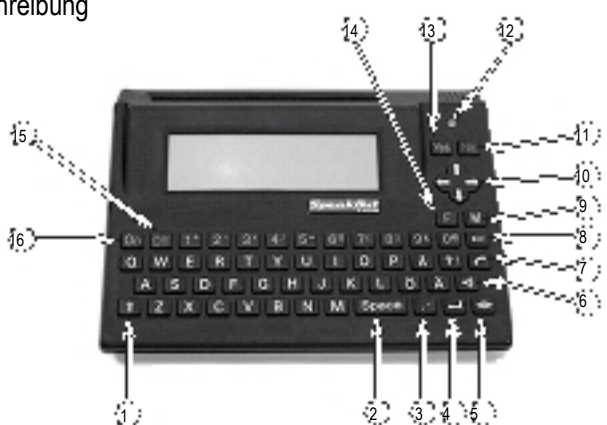

- **1.** Shift
- **2.** Leertaste
- **3.** Komma, Punkt
- **4.** Neue Zeile
- **5.** Sprechtaste
- **6.** Alarm
- **7.** Bildschirm leeren
- **8.** Löschen
- **9.** Menü
- **10.** Navigieren im Text und in den Menüs.
- **11.** Zurück/Rückgängig/Leeren
- **12.** Lichtmesser
- **13.** Bestätigen
- **14.** Funktionstaste
- **15.** Aus
- **16.** Ein

## **Anschlüsse rechte Seite (delete red)**

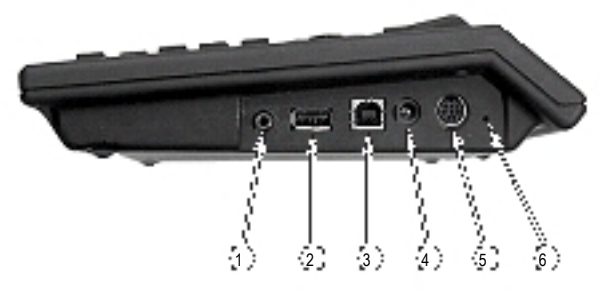

- **1.** Leitung in/out
- **2.** USB-Anschluss 1 für den (delete red) Drucker und **5.** PT-50 externer IR-Sender/ USB-Speicher
- **3.** USB-Anschluss 2 für PC
- **4.** Stromversorgung, Laden
- Adapterkabel für Kontakte **6.** Reset

# **Die ersten Schritte**

Überprüfen Sie, ob Sie folgende Artikel erhalten haben: SpeakOut-Netzgerät, USB-Speicher, USB-Kabel.

## **Starten**

- **1.** Batterie laden. Das Laden der Batterie dauert 5 Stunden. Sie können SpeakOut in dieser Zeit mit angeschlossenem Netzgerät benützen.
- **2.** Drücken Sie **EIN** und schreiben Sie eine Nachricht.
- **3.** Drücken Sie die **Sprechtaste**; alles was Sie geschrieben haben, wird über die Sprachausgabe vorgelesen.
- **4.** Leeren Sie den Bildschirm, indem Sie auf **F + Löschtaste drücken.**
- **5.** Die Sprache kann mit dem Kurzbefehl **F** + M aus-/eingeschaltet werden.

# **Einstellungen**

Drücken Sie **M**, um zum Einstellungsmenü zu gelangen. Gehen Sie mit Hilfe der **Pfeiltasten** zur gewünschten Einstellung und bestätigen Sie diese mit **Ja**. Drücken Sie **Nein** für zurück/rückgängig.

Alle Einstellungen können mit den **Pfeiltasten** oder der Nummer für die gewünschte Einstellung vorgenommen werden.

#### **Werkseinstellungen**

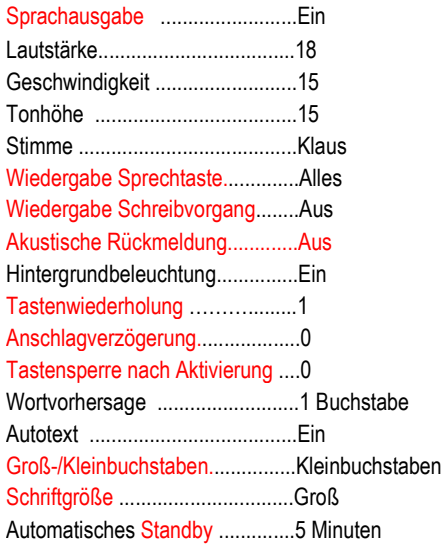

## **Menü**

- **1.** Sprachausgabe
- **2.** Tastatur
- **3.** Textspeicher
- **4.** Wortvorhersage
- **5.** Einstellungen
- **6.** Diverses
- **7.** Umfeldsteuerung
- **8.** System
- **9.** Scanning (nur für SpeakOut Scan)

# **1. Sprachausgabe**

## **Aktivierung**

- Aus
- Ein

**Lautstärke**

## Wählen Sie mit den **Pfeiltasten hinauf/hinunter** die gewünschte Einstellung und bestätigen

Sie mit **Ja**. Haben Sie **Ein** gewählt, können Sie mit dem Kurzbefehl **F** + M die Sprachausgabe **aus-/einschalten**.

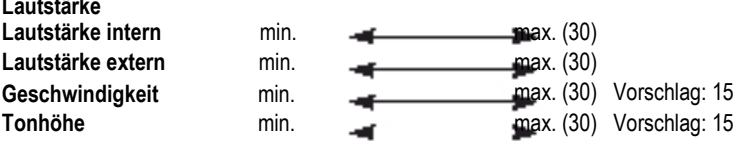

Wählen Sie mit den **Pfeiltasten rechts/links** die gewünschten Einstellungen. Bestätigen Sie mit **Ja**.

## **Lautstärke plus / minus**

Sie können die Lautstärke auch einstellen, indem Sie F + Sprechtaste drücken. Stellen Sie die Lautstärke mit den Pfeiltasten rechts/links ein. (add red) Bestätigen Sie mit **Ja** Oder machen Sie die Aktion rückgängig mit **Nein**.

## **Wiedergabe Sprechtaste**

- Wort
- Satz
- Alles

Wählen Sie mit den **Pfeiltasten hinauf/hinunter** die gewünschte Wiedergabe

des geschriebenen Textes bei Drücken der **Sprechtaste**.

Bestätigen Sie mit **Ja**. Beispiel: Wenn Sie die Einstellung **Satz** gewählt haben, wird nach Drücken der Sprechtaste der letzte Satz vorgelesen.

## **Wiedergabe Schreibvorgang**

Wählen Sie die Einstellung mit den **Pfeiltasten hinauf/hinunter** und bestätigen Sie mit **Ja**. Der von Ihnen geschriebene (delete red) Text wird entsprechend Ihrer gewählten Einstellung direkt beim Schreiben vorgelesen.

*Aus:* Vorlesen ist ausgeschaltet *Buchstabe:* Jeder Buchstabe wird vorgelesen. *Wort: Satz:* Jedes Wort wird nach Drücken der Leertaste vorgelesen. Jeder Satz wird nach einem Punkt oder anderen Trennungszeichen vorgelesen.

#### **Stimme**

- Klaus
- Sarah

Ab Programmversion 2.2.1 ist Klaus installiert. Im beiliegenden USB-Speicher sind sowohl Klaus als auch Sarah installiert.

Wechseln der Stimme: Schließen Sie den USB-Speicher an und wählen Sie

**Software-Upgrade** im Menü **System**. Der Sicherheitsdialog "Sind Sie sicher?" erscheint. Drücken Sie **JA** und wählen Sie eine Stimme; 0 für Klaus oder 1 für Sarah. Sorgen Sie dafür, dass SpeakOut beim Wechseln der Stimme aufgeladen ist.

Für ein Software-Upgrade der Scanning-Version von SpeakOut benötigen Sie einen USB-Hub und eine USB-Tastatur.

**ACHTUNG!** Wenn Sie die Stimme wechseln, wird SpeakOut auf die Werkseinstellungen zurückgesetzt. Wollen Sie die Textspeicher usw. speichern, müssen Sie zuvor eine Datensicherung im USB-Speicher erstellen.

#### **Direktantwort**

Sie können direkt mit **Ja** und **Nein** antworten, indem Sie auf **Ja** = Ja oder auf **Nein** = Nein drücken.

# **2. Tastatur**

*Sonderzeichen:*

"  $\#$  \$ ' : ; < > [ ]  $\wedge$   $\wedge$   $\{\ | \ \}$   $\in$ 

Hier finden Sie die Zeichen, die auf der Tastatur nicht vorhanden sind. Benötigen Sie beim Schreiben Ihres Textes ein Sonderzeichen, gehen Sie ins Menü Tastatur/Sonderzeichen. Wählen Sie mit Hilfe der **Pfeiltasten** das gewünschte Zeichen und bestätigen Sie Ihre Wahl mit **Ja**. Das gewählte Zeichen wird an der Stelle des Cursors eingefügt.

Sie können auch den Kurzbefehl **F**+Z verwenden, um das Fenster für die Sonderzeichen zu öffnen.

#### **Akustische Rückmeldung**

- Aus
- Leise
- Mittel
- Laut

Wählen Sie die Einstellung für die akustische Rückmeldung. Wählen Sie die Einstellung mit den **Pfeiltasten hinauf/hinunter** und bestätigen Sie mit **Ja**.

**Tastenwiederholung** min. max. (4) Wählen Sie die Einstellung für die Tastenwiederholung. Skala 0-1- 2-3-4. Bei der Einstellung 0 erfolgt keine Tastenwiederholung. Wählen Sie die Einstellung mit den **Pfeiltasten rechts/links** und bestätigen Sie mit **Ja**.

**Anschlagverzögerung** min. max. (3) Wählen Sie, wie lange eine Taste gedrückt werden muss, bis sie aktiviert wird. Skala 0-1-2-3. Wählen Sie die Einstellung mit den **Pfeiltasten rechts/links** und bestätigen Sie mit **Ja**.

**Tastensperre nach Aktivierung min.** max. (4) Wählen Sie, wie lange eine Taste gesperrt wird, nachdem sie einmal gedrückt wurde. Skala 0-1-2-3-4. Wählen Sie die Einstellung mit den **Pfeiltasten rechts/links** und bestätigen Sie mit **Ja**.

#### **Autotext**

- Aus
- Ein

Bei Einstellung **Ein** wird der erste Buchstabe nach einem Punkt oder anderen Trennungszeichen groß geschrieben. Wählen Sie die Einstellung mit den **Pfeiltasten hinauf/hinunter** und bestätigen Sie mit **Ja**.

## **Zeichen**

- Großbuchstaben
- Kleinbuchstaben

Wählen Sie, ob Sie mit großen oder kleinen Buchstaben schreiben wollen. Wählen Sie Großbuchstaben, werden auch die Wortvorhersage und die Menüs geändert. Wählen Sie die Einstellung mit den **Pfeiltasten hinauf/hinunter** und bestätigen Sie mit **Ja**.

## **Schriftgröße**

- Klein
- Groß

Wählen Sie die Schriftgröße. Wählen Sie die Einstellung mit den **Pfeiltasten hinauf/hinunter** und bestätigen Sie mit **Ja**. *Klein:* 7 Textzeilen stehen zur Verfügung *Groß:* 3 Textzeilen stehen zur Verfügung

## **3. Textspeicher**

#### **Öffnen**

Schreiben Sie im Öffnen-Menü einen Buchstaben und drücken

Sie auf **Ja** . Alle unter diesem Buchstaben gespeicherten Texte werden angezeigt. Wählen Sie danach den gewünschten Text mit den **Pfeiltasten hinauf/hinunter** und bestätigen Sie mit **Ja**. Alle gespeicherten Texte können mit **shift** und \* geöffnet werden.

Mit dem Kurzbefehl **F**+ O kommen Sie direkt zur Öffnen-Funktion.

Eine andere Möglichkeit: (add red) Drücken Sie im Öffnen-Menü zweimal auf die Funktionstaste **F** und auf einen Buchstaben, um einen gespeicherten Text zu öffnen. Beispiel: **FF** A (öffnet Texte, die mit A beginnen). Alle Texte, die unter A gespeichert wurden, werden am Bildschirm angezeigt. Unter einem Buchstaben können mehrere Texte gespeichert werden. Wenn diese Funktion aktiv ist, wird "O" am Bildschirm angezeigt.

#### **Speichern**

Schreiben Sie den Text, den Sie speichern wollen, gehen Sie ins Menü **Textspeicher** und drücken Sie **Ja**. Wählen Sie Speichern und drücken Sie **Ja**. Geben Sie einen Speichernamen ein und bestätigen Sie mit **Ja**.

Sie können auch den Kurzbefehl **F**+ S verwenden, um einen Text zu speichern. Sie kommen dann direkt zur Speicherfunktion.

#### **Löschen**

*Einen Text:* Gehen Sie ins Menü **Textspeicher** und drücken Sie **Ja**. Wählen Sie Löschen und drücken Sie **Ja**. Wählen Sie **Ein Text** und drücken Sie **Ja**. Geben Sie einen Speichernamen oder den ersten Buchstaben ein und drücken Sie **Ja**. Wählen Sie den gewünschten Text mit den **Pfeiltasten hinauf/hinunter** und bestätigen Sie mit **Ja**.

*Alle Texte:* Gehen Sie ins Menü Textspeicher und drücken Sie **Ja**. Wählen Sie Löschen und drücken Sie **Ja**. Wählen Sie **Alle Texte** und drücken Sie **Ja**. Folgender Sicherheitsdialog erscheint: **Alle Dokumente löschen?** Drücken Sie **Ja** oder **Nein**.

#### **Schnellphrasen**

Unter 0,1,2,3,,,,,9 können Sie Schnellphrasen speichern. Die Schnellphrasen werden so wie Texte gespeichert, aber anstelle eines Speichernamens werden Zahlen verwendet. Die Schnellphrasen werden vorgelesen, erscheinen aber nicht auf dem Bildschirm. Zum Abspielen drücken Sie auf die Funktionstaste F und die Zahl, unter der die jeweilige Phrase gespeichert ist. (replace whole paragraph)

# **4. Wortvorhersage**

Wählen Sie diese Funktion, wenn Sie beim Schreiben Wortvorschläge erhalten wollen. Wählen Sie die Einstellung mit den Pfeiltasten hinauf/hinunter und bestätigen Sie mit Ja. (delete red) Die vorgeschlagenen Wörter werden beim Schreiben ganz oben am Bildschirm angezeigt. Wenn das Wort, das Sie schreiben, nicht im Wörterbuch enthalten ist, erscheint nach Drücken der Leertaste die Frage, ob Sie das neue Wort speichern möchten. Speichern des neuen Worts im Wörterbuch mit 1 bestätigen. Die Wörter werden nach der Häufigkeit ihrer Verwendung gespeichert.

### **Aktivierung**

*Aus:* Wortvorhersage ist ausgeschaltet. Es werden keine Vorschläge gemacht.

*1 Buchstabe:* Die Wortvorhersage startet nach dem Schreiben eines Buchstabens. Der gewünschte Vorschlag wird mit den Ziffertasten gewählt.

*2 Buchstaben:* Die Wortvorhersage startet nach dem Schreiben von (delete red) zweier Buchstaben. Der gewünschte Vorschlag wird mit den Ziffertasten gewählt.

*3 Buchstaben:* Die Wortvorhersage startet nach dem Schreiben von (delete red) dreier Buchstaben. Der gewünschte Vorschlag wird mit den Ziffertasten gewählt.

#### **Wort löschen**

*Wort:* Geben Sie das Wort ein, das Sie aus dem Wörterbuch löschen möchten. Das Wort muss ausgeschrieben werden. Bestätigen Sie zwei Mal mit **Ja**.

# **5. Einstellungen**

#### **Datum & Zeit**

#### *Datum & Zeit anzeigen*

Datum und Zeit werden am Bildschirm eingeblendet und nach 2 Sekunden automatisch wieder ausgeblendet.

Sie können auch den Kurzbefehl **F** + U verwenden.

#### *Datum & Zeit einstellen*

Neue Zeit (hhmm): Geben Sie die aktuelle Zeit ein, z. B. 1512. Bestätigen Sie mit **Ja**.

Neues Datum (TTMMJJ): Geben Sie das aktuelle Datum ein, z. B. 040508. Bestätigen Sie mit **Ja**.

#### **Erinnerungen**

#### *Erinnerungen anzeigen*

Alle Erinnerungen werden mit Datum, Zeit und Text angezeigt. Die Anzeige erfolgt geordnet nach Datum. Alte Erinnerungen werden automatisch gelöscht.

#### *Erinnerungen hinzufügen*

Datum (TTMMJJ): Geben Sie das gewünschte Datum ein, z. B. 040508. Bestätigen Sie mit **Ja**.

Zeit (hhmm): Geben Sie die gewünschte Zeit ein, z. B. 1512. Bestätigen Sie mit **Ja**. Text: Geben Sie die gewünschte Erinnerung ein, z. B. Medikamente nehmen. Bestätigen Sie mit **Ja**.

#### *Tägliche Erinnerungen hinzufügen*

Zeit (hhmm): Geben Sie die gewünschte Zeit ein, z. B. 1512. Bestätigen Sie mit **Ja**. Text: Geben Sie die gewünschte Erinnerung ein, z. B. Medikamente nehmen. Bestätigen Sie mit **Ja**.

#### *Erinnerung löschen*

Alle Erinnerungen werden mit Datum, Zeit und Text angezeigt. Wählen Sie die Erinnerung mit den **Pfeiltasten hinauf/hinunter** und bestätigen Sie das Löschen mit **Ja**.

Sie können auch den Kurzbefehl **F** + E verwenden, um direkt ins Erinnerungsmenü zu gelangen.

Zur eingestellten Zeit ertönt ein akustisches Signal. Die Erinnerung und die Zeit werden vorgelesen und am Bildschirm angezeigt. Drücken Sie **Nein** für Löschen.

Erinnerung wiederholen: **F** + Space

# **Telefonbuch**

#### **Suchen**

Im Telefonbuch können Sie nach Name oder Nummer suchen. Bestätigen Sie Ihre Wahl mit **Ja**. Das Suchergebnis wird am Bildschirm angezeigt.

*Name:* Geben Sie den Namen ein und bestätigen Sie mit **Ja**. Sie können auch nur den ersten Buchstaben des gesuchten Namens eingeben. Alle gespeicherten Namen unter diesem Buchstaben werden am Bildschirm angezeigt.

*Nummer:* Geben Sie die gesuchte Telefonnummer ein und bestätigen Sie mit **Ja**. Wurde die Telefonnummer mit Vorwahl gespeichert, werden alle Nummern mit dieser Vorwahl am Bildschirm angezeigt, wenn Sie nach der Vorwahl suchen.

#### **Hinzufügen**

*Name:* Geben Sie den Namen ein und bestätigen Sie mit **Ja**. *Nummer:* Geben Sie die Telefonnummer ein und bestätigen Sie mit **Ja**.

#### **Bearbeiten**

Name: (delete red) Geben Sie den Namen ein und bestätigen Sie mit **Ja**. Alle Personen mit diesem Namen werden am Bildschirm angezeigt. Wählen Sie den Namen mit den **Pfeiltasten hinauf/hinunter** und bestätigen Sie mit **Ja**.

*Neuer (add red)Name:* Geben Sie den neuen Namen ein und bestätigen Sie mit **Ja**. *Neue (add red)Nummer:* Geben Sie die neue Telefonnummer ein und bestätigen Sie mit **Ja**.

#### **Löschen**

Name: (delete red) Geben Sie den Namen ein und bestätigen Sie mit **Ja**. Alle Personen mit diesem Namen werden am Bildschirm angezeigt. Wählen Sie den Namen mit den **Pfeiltasten hinauf/hinunter** und bestätigen Sie das Löschen im Telefonbuch mit **Ja**.

Sie können auch die Taste Telefonhörer drücken, um direkt zum Telefonbuch zu kommen. (delete red)

# **Rechner**

Folgende Rechenarten stehen zur Verfügung:

Addition +, Subtraktion -, Multiplikation \*, Division /, Prozent % Für die Zeichen + - \* / % drücken Sie die Shifttaste und die Ziffertasten. Drücken Sie **Ja** oder **Neue Zeile,** um das Ergebnis anzuzeigen. Für eine neue Rechnung drücken Sie auf **Löschen** – der Bildschirm wird geleert. Sie können auch den Kurzbefehl **F** + R verwenden, um direkt zum Rechner

zu gelangen.

# **6. Diverses**

### **Drucken**

Verbinden Sie das USB-Kabel mit dem USB-Anschluss 1 des SpeakOut und mit dem USB-Anschluss des Druckers. Schreiben Sie einen beliebigen (delete red) Text im Texteditor oder wählen Sie einen bereits vorhandenen Text und wählen Sie **Drucken** im Menü **Diverses**. Drücken Sie **Ja**. Der Drucker muss über einen PCL3-Druckertreiber oder höher verfügen. Ein PCL3-Treiber ist die Minimalanforderung für Drucker, die ASCII Strings empfangen und drucken können. Überprüfen Sie in den technischen Spezifikationen für Ihren Drucker unter Druckersprache, ob Ihr Drucker über PCL3 verfügt.

Sie können auch den Kurzbefehl **F** + P verwenden, um direkt zur Ausdruckfunktion zu gelangen.

## **Text auf PC**

Verbinden Sie das USB-Kabel mit dem USB-Anschluss 2 des SpeakOut und mit dem

USB-Anschluss des Computers. Öffnen Sie ein beliebiges Textverarbeitungsprogramm im PC und gehen Sie mit dem Cursor zu der Stelle, wo Sie den Text

einfügen möchten. Auf dem SpeakOut schreiben Sie einen beliebigen Text im Texteditor oder

öffnen einen bestehenden Text, gehen auf **Text auf PC** im Menü **Diverses** und drücken **Ja**. Die Textübertragung auf den PC funktioniert zum

Zeitpunkt der Erstellung dieser Anleitung mit den Systemen Win 98, XP, 2000.

Andere Betriebssysteme wurden zum

Zeitpunkt der Erstellung dieser Anleitung noch nicht getestet.

Sie können auch den Kurzbefehl **F** + T verwenden, um direkt zur Funktion Text auf PC zu gelangen.

#### **Automatisches Standby**

- **1.** Aus
- **2.** Nach 1 Minute
- **3.** Nach 5 Minuten
- **4.** Nach 10 Minuten
- **5.** Nach 15 Minuten
- **6.** Nach 30 Minuten

Wählen Sie die gewünschte Zeit mit den **Pfeiltasten hinauf/hinunter** und bestätigen Sie mit **Ja**. Nach Ablauf der von Ihnen eingestellten Zeit geht SpeakOut in den Standby-Modus, um die Batterie zu schonen. Drücken Sie **EIN**, um ihn wieder einzuschalten. Es wird empfohlen die Zeit so einzustellen, dass eine möglichst lange Batterielaufzeit erreicht wird. Testen Sie, welche Einstellung für Sie am besten ist. SpeakOut verbraucht auch im Standby-Modus ein wenig Strom.

#### **Datensicherung**

*Datensicherung erstellen:* Mit beiliegendem USB-Speicher können Sie eine Sicherungskopie Ihrer Einstellungen und Daten vornehmen. Schließen Sie den USB-Speicher am USB-Anschluss 1 an, wählen Sie **Datensicherung,** dann **Datensicherung erstellen** und drücken Sie **Ja**.

*Datensicherung wiederherstellen:* Schließen Sie den USB-Speicher am USB-Anschluss 1 an, wählen Sie **Datensicherung wiederherstellen** und drücken Sie **Ja**. SpeakOut startet nach der Wiederherstellung neu.

#### **Soundkanäle**

- **1.** Interner Lautsprecher
- **2.** Externer Verstärker
- **3.** Beide Lautsprecher

Ist der interne Lautsprecher bei maximaler

Lautstärke nicht laut genug, können Sie einen externen Verstärker mit Lautsprecher am Leitungsausgang (Buchse IN/OUT) anschließen.

#### **Uhr**

- **1.** Aus
- **2.** Ein

## **7. Umfeldsteuerung**

- **1.** Beleuchtung
- **2.** Türen
- **3.** Türsprecheinrichtung
- **4.** TV
- **5.** Teletext
- **6.** Video
- **7.** CD/DVD
- **8.** Telefon
- **9.** Andere

Sie können auch den Kurzbefehl **F** + I verwenden, um direkt ins Menü für die Umfeldsteuerung zu gelangen.

Sie benötigen einen PT-50 IR-Sender für die Fernbedienung Ihrer Geräte über SpeakOut. PT-50 ist eine programmierbare Fernbedienung, die die Fernbedienungen für TV, Video, DVD usw. ersetzt. Programmieren Sie die Kanäle mit dem PC-Programm, das im Lieferumfang des PT-50 enthalten ist. PT-50 hat eine separate Bedienungsanleitung.

PT-50 IR-Sender SpeakOut Art.nr: 1820252

# **8. System**

- **1.** Werkseinstellungen
- **2.** Batteriekalibration
- **3.** Software-Version
- **4.** Kontrast
- **5.** Software-Upgrade
- **6.** Hintergrundbeleuchtung

## **Werkseinstellungen**

Wählen Sie Werkseinstellungen, um SpeakOut wieder auf die Werkseinstellungen zurückzusetzen. Drücken Sie auf **Ja**. (add red) Es erscheint folgender Sicherheitsdialog: Werkseinstellungen wiederherstellen? Drücken Sie **Ja** oder **Nein**.

Die im Werk vorgenommenen Einstellungen und das Grundwörterbuch werden wiederhergestellt.

## **Batteriekalibration**

Wenn Sie Batteriekalibrierung wählen, erscheint die Frage: **Sind Sie sicher?**. Drücken Sie **Ja** oder **Nein**.

Kalibrieren Sie die Batterie nur dann, wenn die Batterieanzeige nicht zu stimmen scheint. Es kann z. B. sein, dass die Anzeige zu wenig anzeigt, obwohl noch genügend Kapazität zur Verfügung steht. Oder die Anzeige zeigt zu viel an und SpeakOut schaltet sich zu schnell ab.

## **Die Kalibration stellt die korrekte Anzeige der Batterieskala sicher.**

#### Gehen Sie wie folgt vor:

- **1.** Schalten Sie die eingestellte Zeit für das automatische Standby aus.
- **2.** Im **System**-Menü wählen Sie Batteriekalibration und drücken Sie **Ja**. Der Sicherheitsdialog **Sind Sie sicher?** erscheint. Drücken Sie **Ja**.
- **3.** Lassen Sie SpeakOut eingeschaltet, bis er sich selbst abschaltet.
- **4.** Laden Sie die Batterie voll auf.
- **5.** Wiederholen Sie die Punkte 3 und 4.

## **Software-Version**

Die Software-Version des SpeakOut wird am Bildschirm angezeigt.

## **Kontrast**

Kontrasteinstellung des Bildschirms. Wählen Sie die gewünschte Einstellung mit den **Pfeiltasten rechts/links** und bestätigen Sie mit **Ja**.

min.  $\blacktriangleleft$  max. (100)

#### **Software-Upgrade**

Wenn Sie Software-Upgrade wählen, erscheint die Frage: **Sind Sie sicher?**. Drücken Sie **Ja** oder **Nein**. Drücken Sie **Ja**, wird über den beiliegenden USB-Speicher ein Update des Programms vorgenommen. Dies ist ab Version 2.1.0 möglich, bei früheren Versionen nicht.

Gehen Sie wie folgt vor:

- 1. Gehen Sie zu www.permobil.se >Support>Login
- 2. Einloggen
- 3. Name: SE und Ihre Kundennummer z. B.: SE1060 Passwort: Kundennummer z. B.: 1060
- 4. Support
- 5. Wählen Sie Handbücher/Dateien usw.
- 6. Wählen Sie SpeakOut
- 7. Wählen Sie die Dateiversion

SpeakOut Update über USB-Anschluss.

- Lesen Sie im Systemmenü die Programmversion ab.

\* Ist die Programmversion kleiner als 2.1.0, so kann kein Update über USB erfolgen. Das Gerät muss eingeschickt werden.

\* Ist die Programmversion 2.1.x, können Sie 2.1.x/speakout-2\_1\_5.zip. herunterladen.

\* Ist die Programmversion 2.2.x oder neuer, können Sie 2.2.x/speakout-2\_2\_8- XX.zip. (XX=NEIN oder SE) herunterladen.

- Entzippen Sie die Zip-Datei im beiliegenden USB-Speicher.

- Wählen Sie **Sicheres Entfernen von Geräten**. Sobald der PC anzeigt, dass der Speicher entnommen werden kann, nehmen Sie ihn heraus.

## **Hintergrundbeleuchtung**

**1.** Automatisch

**2.** Immer ein

*Automatisch:* Die Hintergrundbeleuchtung ist nicht aktiviert. Sie schaltet sich jedoch bei schlechten Lichtverhältnissen ein.

*Immer eingeschaltet:* Die Hintergrundbeleuchtung ist aktiviert. Sie schaltet sich ab, wenn Sie zu schreiben aufhören und schaltet sich ein, sobald Sie wieder schreiben.

# **9. Scanning**

- Schließen Sie eine USB-Tastatur an, um Einstellungen vorzunehmen.
- Einstellungsmenü F1.
- Blättern mit den Pfeiltasten in den Menüs.
- Bestätigen der Menüwahl mit Enter oder Nummer.
- Zurück/Beenden Esc.
- Funktionstaste F4.
- Alarmsignal F8.
- Telefonbuch F9.
- $\bullet$  AUS F12.

Sie können Ihre Einstellungen mit angeschlossener Tastatur testen.

Das mitgelieferte Adapterkabel hat 3 Anschlüsse:

- Kontakt 1
- Kontakt 2
- PT-50 IR-Sender

Schließen Sie das Kabel am PT-50 Anschluss auf der rechten Seite des SpeakOut an.

- **1** . Scanningmethode
- **2** . Scanninggeschwindigkeit
- **3.** Beschleunigung
- **4.** Pause
- **5.** Wiederholungen
- **6.** Loslassen

#### **Scanningmethode**

#### *Scanningmethode R/K Auto*

1-Kontakt Zeile/Spalte. Scannt automatisch die Zeilen, bis Sie auf den Kontakt für die gewünschte Zeile drücken. Scannt danach die Knöpfe auf der Zeile, bis Sie auf den Kontakt für den gewünschten Knopf drücken.

Scanning durch Drücken des Kontakts 1 starten.

#### *Scanningmethode R/K Manuell*

2-Kontakte Zeile/Spalte. Kontakt 1 wird dazu verwendet, Zeile für Zeile nach unten zu gehen, bis Sie auf der gewünschten Zeile sind. Drücken Sie Kontakt 2 um die Zeile zu wählen. Drücken Sie Kontakt 1, um sich auf der Zeile zum gewünschten Knopf zu bewegen. Drücken Sie Kontakt 2, um den Knopf zu wählen. Scanning durch Drücken des Kontakts 1 starten.

Wenn Sie Kontakt 1 gedrückt halten, erhöht sich die Geschwindigkeit und Sie können schneller zwischen den Zeilen/Spalten navigieren. Eine Voraussetzung dafür ist die entsprechende Einstellung unter Beschleunigung und eine hohe Scanninggeschwindigkeit.

#### **Scanninggeschwindigkeit**

Einstellung 1 - 10, mit der rechten/linken Pfeiltaste wählen.

#### **Beschleunigung**

- **1.** Aus
- **2.** Schnell
- **3.** Max. Geschwindigkeit

Wird Kontakt 1 gedrückt gehalten, erhöht sich die Scanninggeschwindigkeit. Gilt nur für manuelles Scanning mit 2 Kontakten.

#### **Pause**

Einstellung 0 - 10, mit der rechten/linken Pfeiltaste wählen.

Sie haben die Möglichkeit, den Vorgang durch nochmaliges Klicken auf "Wahl" abzubrechen und neu zu beginnen, wenn Sie eine Auswahl verpasst haben.

## **Wiederholungen**

Einstellung 1 - 10, mit der rechten/linken Pfeiltaste wählen.

Mit dieser Einstellung legen Sie fest, wie oft Zeile und Spalte durchsucht werden sollen, bevor der Scanningvorgang neu gestartet wird. Gilt nur für automatisches Scanning mit 1 Kontakt.

## **Loslassen**

- **1.** Nein
- **2.** Ja

Wenn Sie "Ja" wählen, wird Ihre Knopfwahl beim Loslassen des Kontakts aktiviert.

# **Kurzbefehle**

Um schneller zu den verschiedenen Funktionen zu gelangen, stehen Kurzbefehle zur Verfügung.

Es ist dann nicht notwendig über das Menü zu

gehen. Drücken Sie die Funktionstaste **F** und **einen Buchstaben**.

- $\sqrt{23}$  = Freier Schirm
- **F** + Sprechtaste = Lautstärke des internen Lautsprechers
- **F** + O = Öffnen
- **F** + S = Speichern
- $F + P = Drucken$
- $F + U = U$ hr
- **F** + E = Erinnerung
- **F** + R = Rechner
- $F + M = Stumm$
- $F + T =$  Text auf PC übertragen
- **F** + D = Empfänger-Display ausschalten
- $F + L =$  Menütaste sperren
- $F + I = Umfeldsteuerung$
- **F** + Z = Sonderzeichen anzeigen

# **Bearbeiten von Text**

Mit den gelben Pfeiltasten können Sie den Cursor im Text hinauf/hinunter und rechts/links bewegen. Die Löschtaste löscht das Zeichen links neben dem Cursor. Eine neue Zeile wird mit der Taste **Neue Zeile** begonnen. Normalerweise müssen Sie keinen Zeilenwechsel durchführen, da die Zeile automatisch wechselt, wenn eine Zeile voll ist.

# **Symbole am Bildschirm**

Symbol für den Batteriestatus.

- **F** = Funktionstaste
- **S** = Shift
- **O** = Textspeicher öffnen
- **G** = Zweiter Bildschirm abgeschaltet
- **L** = Menütaste gesperrt

#### **Sperren der Menütaste**

Das Sperren der Menütaste wird empfohlen, wenn der Benutzer keinen Zugang zum Menü/Einstellungen haben soll. Sperren Sie die Menütaste mit dem Kurzbefehl F + L. Sie werden gebeten, ein Passwort einzugeben. Das Passwort lautet Permobil. L erscheint am Bildschirm in der rechten Ecke. Das Entsperren der Menütaste erfolgt mit demselben Kurzbfehl und Passwort.

# **Batterie**

- Die Batterie ist ein speziell für Permobil angefertigtes Li-Ion Batteriepaket, welches nicht gegen einen anderen Typ ausgetauscht werden darf. Die Batterie ist ein Verschleißteil und sollte nur von Permobil ausgewechselt werden.
- Ein Batteriesymbol wird rechts am Bildschirm angezeigt. Es zeigt den Batteriestatus an. Wenn die Batterie leer ist, schaltet sich SpeakOut automatisch ab.
- Es dauert etwa 5 Stunden, um eine leere Batterie zu laden. Sie können SpeakOut während dieser Zeit verwenden.
- Verwenden Sie nur das mitgelieferte Batterieladegerät. Der Ladeanschluss befindet sich auf der rechten Seite des Geräts. Andere Ladegeräte könnten das Gerät beschädigen.
- Batterie über Nacht aufladen. Es ist am besten für die Batterie, wenn sie immer voll geladen ist. Regelmäßiges Laden verlängert die Lebensdauer der Batterie.
- Die Batterie muss vor dem Laden nicht vollständig entladen sein. Sie können sie zwischendurch aufladen, ohne sie zu beschädigen.
- Lebensdauer der Batterie: 500-1000 Ladevorgänge

## **Kapazität**

- Die Batterielaufzeit nach dem Laden ist abhängig von der Einstellung für das automatische Standby und von der Häufigkeit der Verwendung; bei normaler Verwendung beträgt sie etwa 10 - 20 Stunden.

Z. B.: Wenn das automatische Standby auf AUS gestellt ist, beträgt die Batterielaufzeit 10 Stunden, bei einer Einstellung von 5 Minuten beträgt die Batterielaufzeit 15-20 Stunden.

- Ist die Hintergrundbeleuchtung auf **immer ein** eingestellt, wird mehr Strom verbraucht, was eine kürzere Batterielaufzeit zur Folge hat.

#### Speicherkapazität:

10-15 Millionen Zeichen. Das ist die gesamte Speicherkapazität für Erinnerungen, eigene Wörter, Textspeicher usw.

**Wichtig!** Die Batterie schaltet sich selbsttätig ab, um eine schädliche Tiefenentladung zu verhindern. Die Elektronik schaltet ab. Dies geschieht, wenn die Batterieanzeige auf leer steht. Um SpeakOut wieder zu starten, müssen Sie das Gerät an das Ladegerät anschließen. Es dauert etwa 1 Minute bis das System wieder läuft, d. h. bis das Betriebssystem und das Wörterbuch geladen sind. Wenn das Gerät nicht startet, stecken Sie das Ladegerät aus und wieder ein. Reset durchführen, indem Sie die Spitze einer Büroklammer in die Resetöffnung auf der rechten Seite des SpeakOut drücken.

## **SpeakOut Reset**

Wenn SpeakOut nicht ordnungsgemäß funktioniert oder sich aufhängt, können Sie das Gerät neu starten, indem Sie die Spitze einer gebogenen Büroklammer in die Resetöffnung auf der rechten Seite des Geräts drücken.

# **Reparaturen und Garantie**

Für technische Auskünfte und Reparaturen wenden Sie sich bitte an Ihren lokalen Fachhändler.

- Die Garantiezeit für SpeakOut beträgt 2 Jahre ab Rechnungsdatum.
- Die Garantie umfasst keine mechanischen Schäden.

#### (Delete red:) Rücksenden des SpeakOut

# **Pflegehinweise**

- SpeakOut nicht zu Boden fallen lassen.
- Keine Lösungsmittel verwenden.
- Zum Reinigen ein feuchtes Tuch verwenden.
- Batterie über Nacht aufladen.
- Feuchtigkeit, Temperaturen über +50°C, direktes Sonnenlicht und Temperaturen unter -30° vermeiden. SpeakOut sollte im Auto nicht auf die Hutablage gelegt oder mit in die Sauna genommen werden.
- Nur Kabel von Permobil verwenden.

# **Technische Daten**

Größe: 24,5 x 19,5 x 5,2 cm.

Gewicht: 1 kg.

Bildschirme mit Hintergrundbeleuchtung: 1 St. LCD 40 x 2 Zeichen 1 St. LCD graphisch 240 x 64 Pixel.

Batterie: Li - ion

Anschlüsse:

1 St. Netzgerät

1 St. PT-50 IR-Sender

1 St. Toneingang Leitung in/out

1 St. USB für PC

1 St. USB für externe Einheit, z. B. Drucker, USB-Speicher.

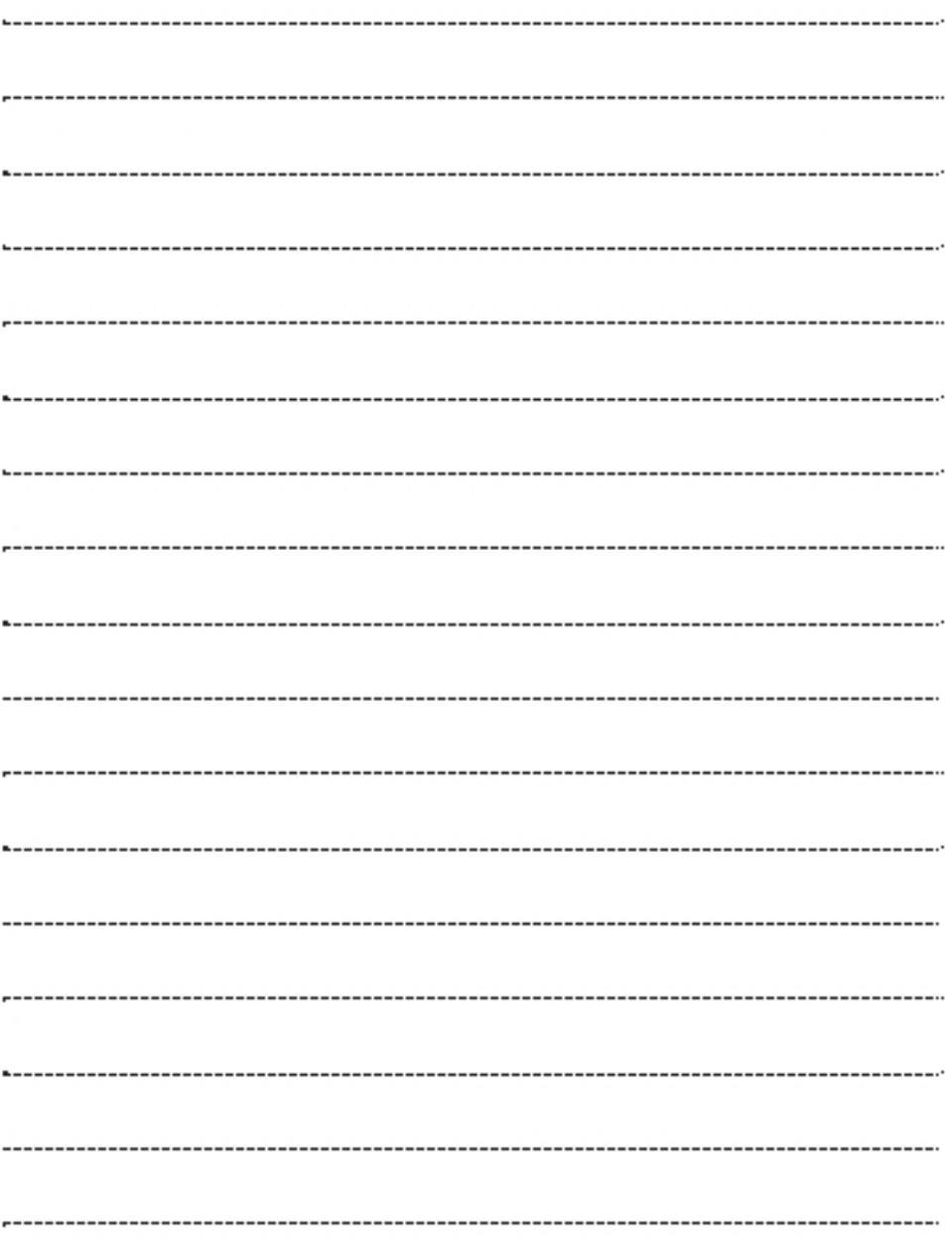

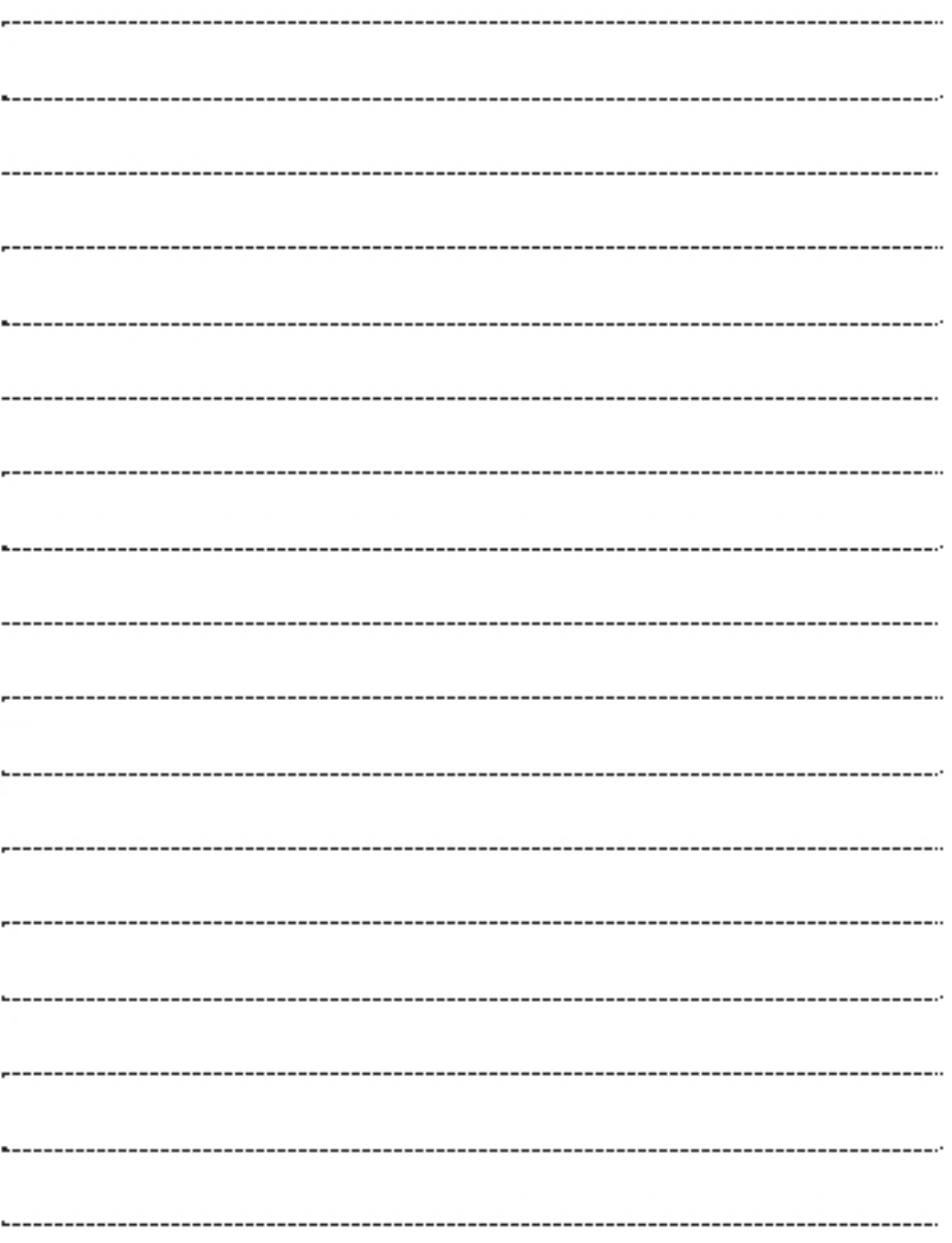

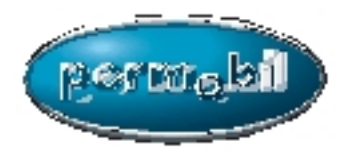

Art.-Nr.: 205106-DE-0